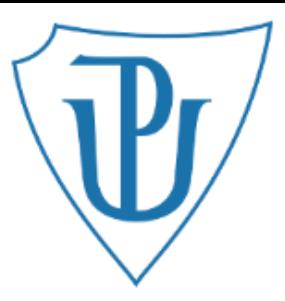

# **Tutorial: Molecular Docking intro**

**Karel Berka Václav Bazgier**

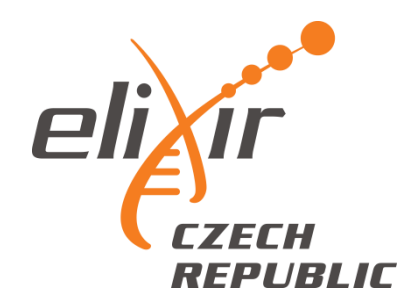

## Tutorial preparation

Programs installation:

• Pymol

[http://www.lfd.uci.edu/~gohlke/pythonlibs/#py](http://www.lfd.uci.edu/~gohlke/pythonlibs/#pymol) [mol](http://www.lfd.uci.edu/~gohlke/pythonlibs/#pymol)

• Autodock Tools

<http://mgltools.scripps.edu/>

• Autodock Vina

<http://vina.scripps.edu/>

### Task:

• Predict **site-of-metabolism** of some NSAID drugs (flurbiprofen, ibuprofen) which are metabolized by Cytochrome P450 2C9 (CYP2C9) (i) by **docking** into the active site of CYP2C9 or (ii) by **ligand-based** SMARTCYP web service

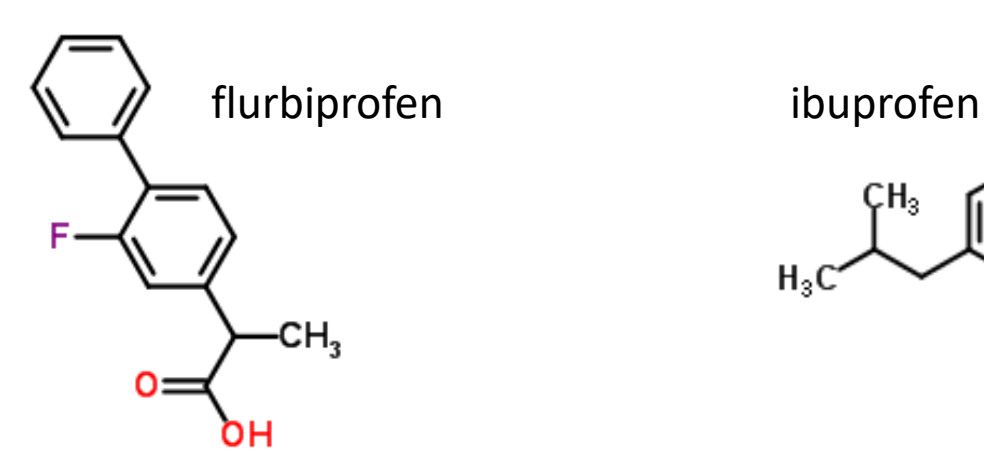

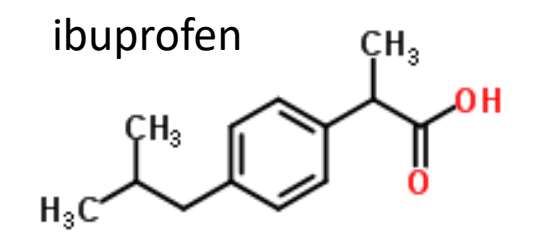

### Background: Cytochrome P450 (CYP)

### Diverse superfamily of hemoproteins

### **=> Drug metabolism**

Most common reaction is a monooxygenase reaction **on heme iron**  $RH + O_2 + 2H^+ + 2e^- \rightarrow ROH + H_2O$ substrates become more polar

#### Features

Highly promiscous (metabolize multiple substrates) Highly regio and stereospecific

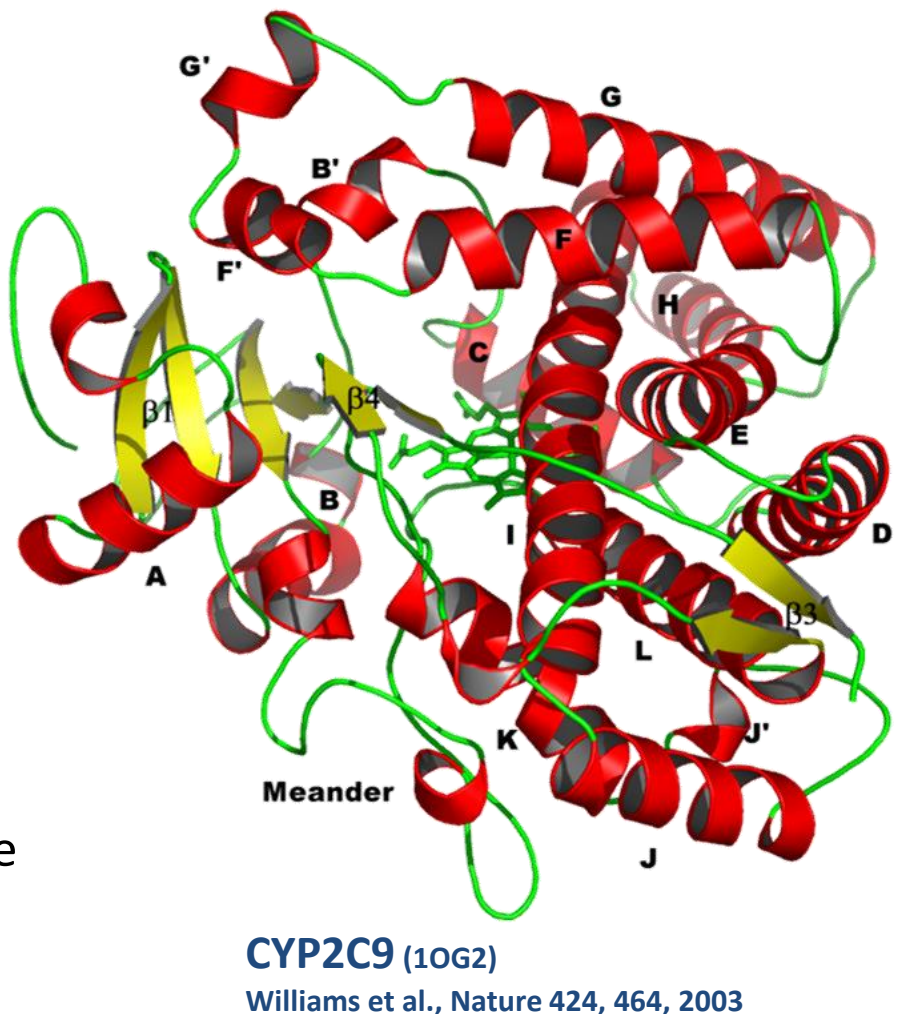

### CYP Substrate Specificity

#### CYP family

- 75% of phase I metabolism
- One of the main reasons for failures of clinical testing => Predictions of possible metabolism needed ASAP
- Drug-Drug Interactions (grapefruit)

CYP3A4/5/7 Table 4.18 Characteristics of human P450 substrates General structural and physicochemical characteristics CYP Planar (poly)aromatic/heterocyclic amines and amides with 2 or 3 hydrogen  $IA2$ Evans, Relling bond acceptors Compounds usually contain ketonic or nitroso groups, generally polar  $2A6$ Non-planar (often V-shaped) molecules, usually lipophilic with hydrogen 2B6 bond donor/acceptors Generally weakly acidic compounds with hydrogen bond donor/acceptors  $2C9$ Generally neutral or basic compounds with hydrogen bond donor/acceptors  $2C19$ Nitrogenous bases with sites of metabolism 4-7 Å from basic nitrogen  $2D6$ Structurally diverse generally neutral compounds of low molecular weight  $2E1$ Structurally diverse compounds of relatively high molecular weight  $3A4$ 

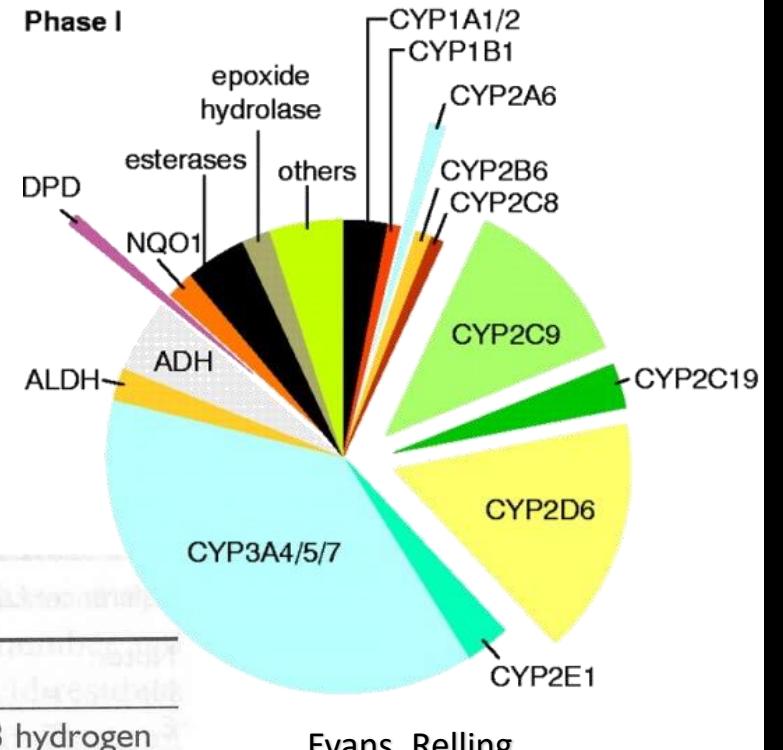

Science 286, 487,1999

### What Governs CYP Specificity?

Hard question:

- Active site
	- Size or shape => Docking
	- Flexibility
- Reactivity => SMARTCyp
- Accessibility
	- Channels
	- Membrane attachment
- Interactions with partners

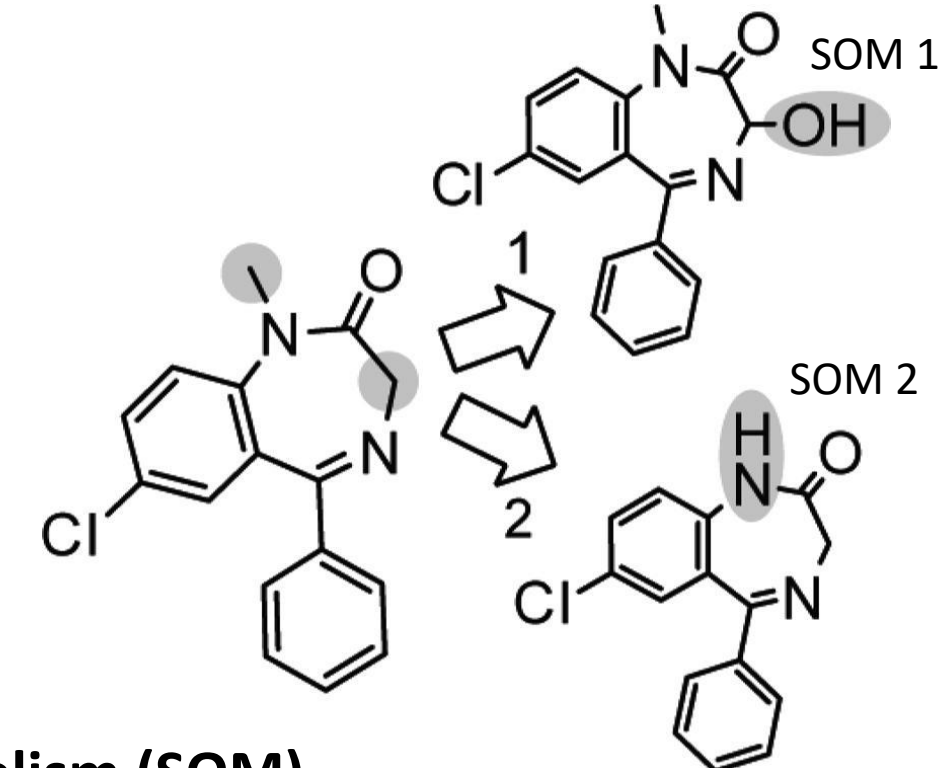

 $\Rightarrow$  **Identification of Site-of-Metabolism (SOM)** (weak point of drug - crucial in drug development)

### CYP active site

- Contain **heme b** bound to Cys from one side and (sometimes) ligand from the other
- **Iron** atom in heme is catalytically active
- $\Rightarrow$  **SOM** is the atom

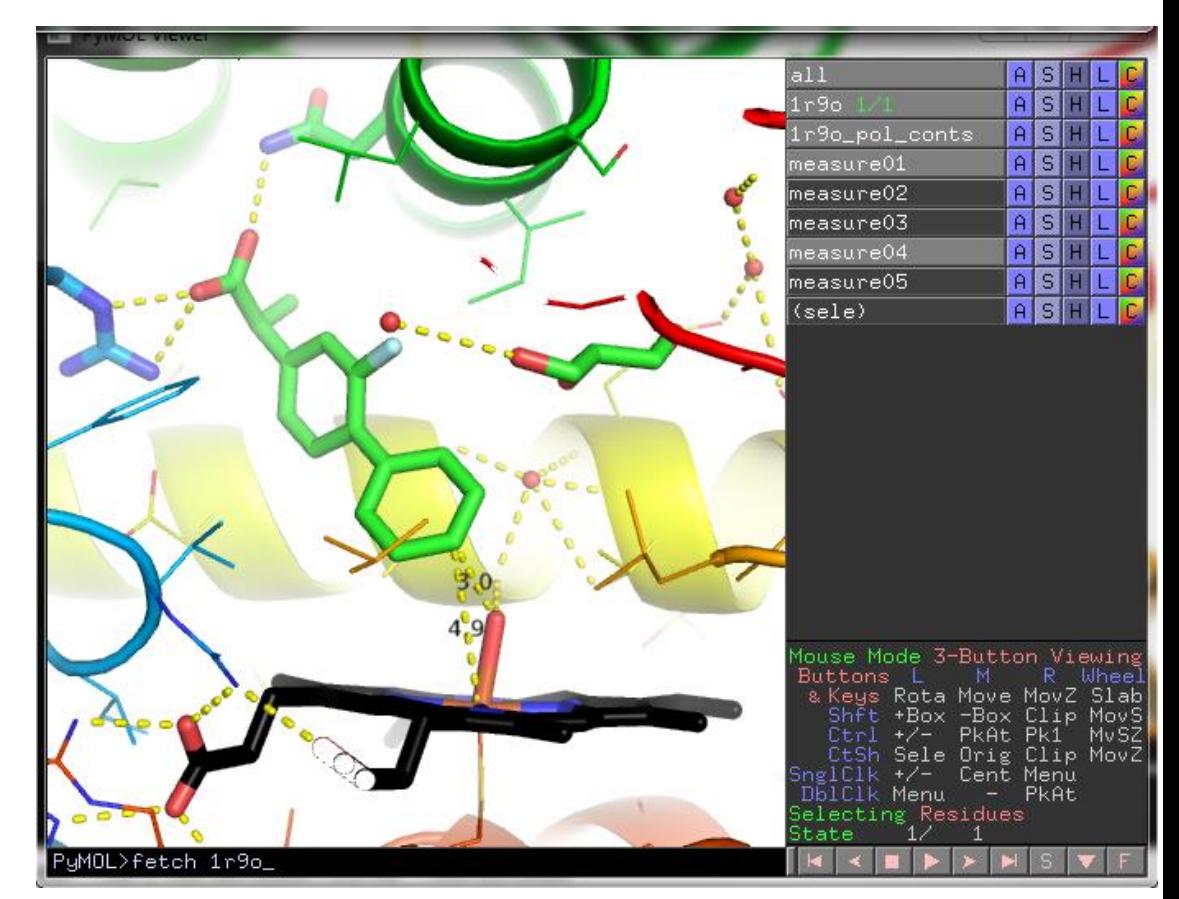

closest to heme iron Flurbiprofen in active site of CYP2C9 – PDBID: **1r9o**

Pymol vizualization by all A>preset>ligand sites>cartoon

### **DOCKING**

### Protein Selection

- Find human cytochrome P450 2C9 at PDB database: [www.rcsb.org](http://www.rcsb.org/)
- Select those structures with some similar molecule in active site and with good resolution (<2.5Å)
- Open selected structure in Pymol

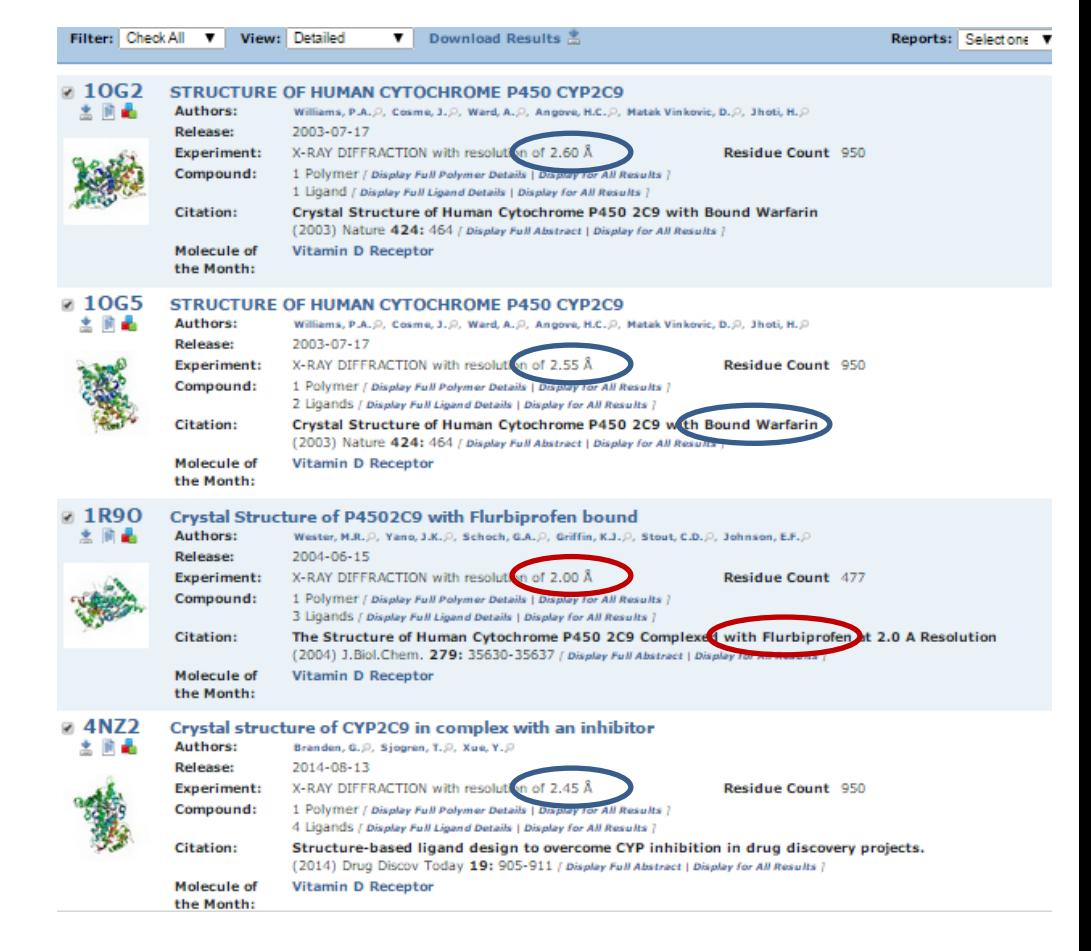

### Protein and Ligand Preparation in Pymol

- 1. Pymol vizualization at line all>A>preset>ligand sites>cartoon
- 2. Delete glycol (crystalization agent) Select by mouse>(sele)>A>remove atoms
- 3. Delete waters A>remove waters
- 4. Extract ligand select by mouse>(sele)>A>extract object
- 5. Add hydrogens on ligand obj01>A>hydrogens>add
- 6. Save ligand File>Save Molecule>obj01>obj01.pdb
- 7. Add hydrogens on protein 1r9o>A>hydrogens>add
- 8. Save protein File>Save Molecule>1r9o>1r9oH.pdb

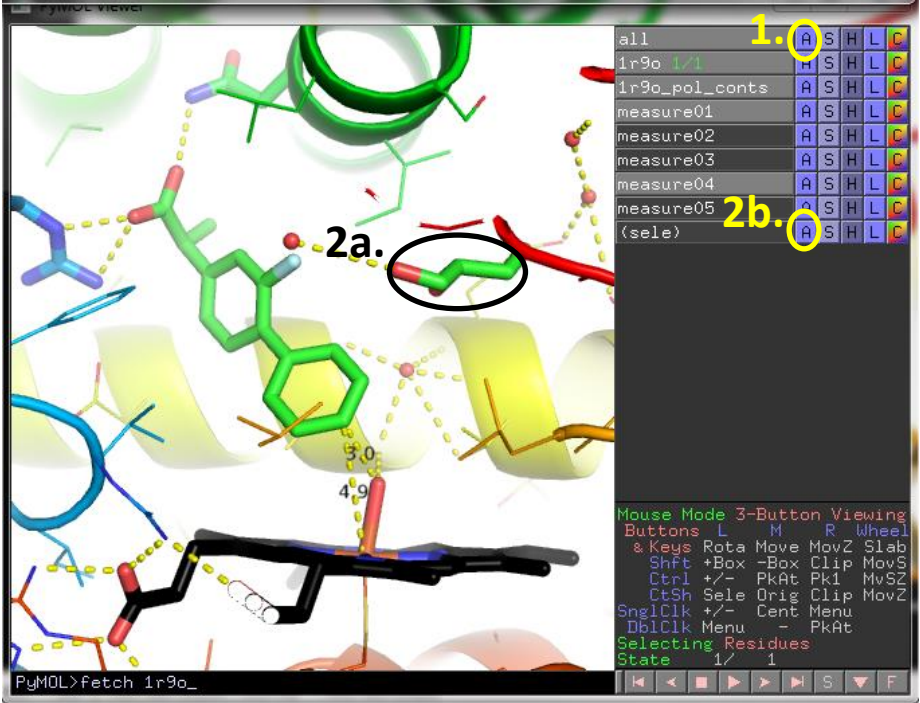

Flurbiprofen in active site of CYP2C9 – PDBID: **1r9o** Heme was colored black

### Ligand Preparation – Autodock Tools

- 1. Start ADT or PMV program Line starting with ADT appears
- 2. Select ligand Ligand>Input>Open> \*.pdb ligand will be prepared for docking
- 3. Check of aromatic atoms Ligand>Aromatic carbons>Set Names> (Shift+left mouse over cycle) aromatic atoms are shown in green
- 4. Check of rotatable torsions Ligand>Torsion Tree> Choose Torsions… rotatable bonds are shown in green, unrotatable in red, shift picking can select bond to be nonrotatable and vice versa. Flurbiprofen have 2 rotatable bond, bond between aromatics
- 5. Save pdbqt file Ligand>Output>Save as> \*.pdbqt

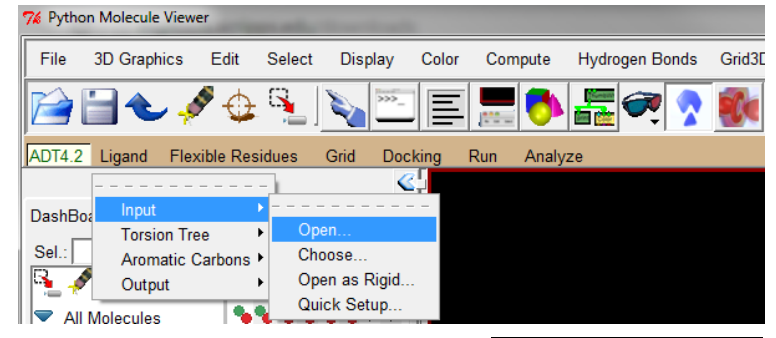

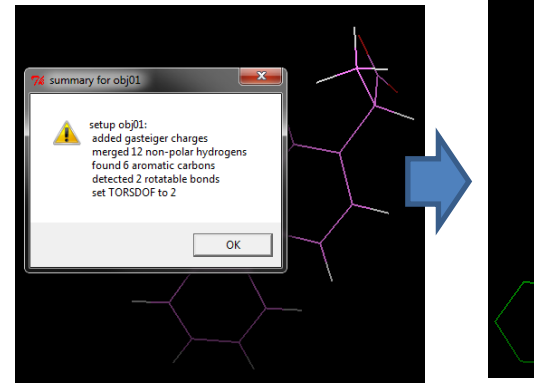

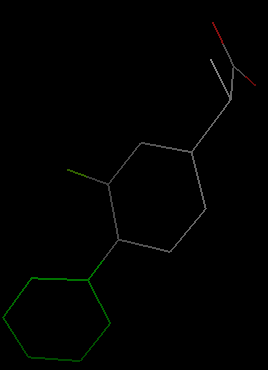

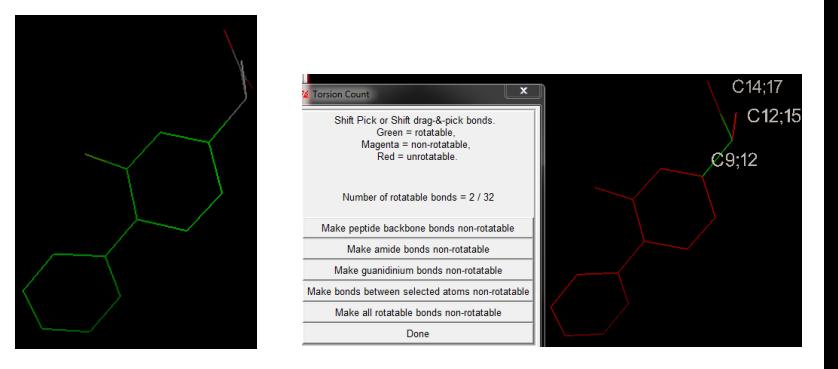

### Ligand PDBQT file

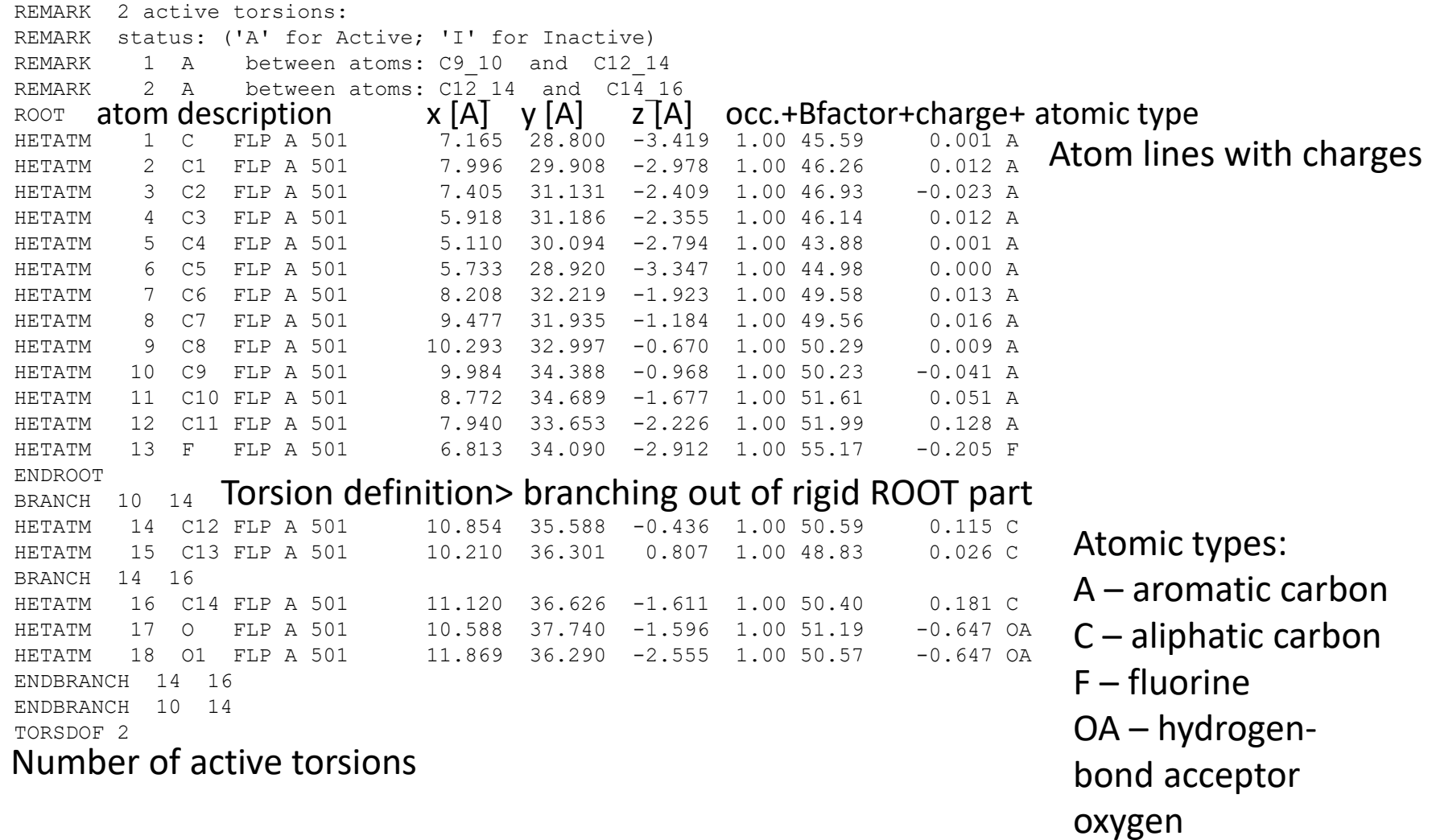

### Protein Preparation – Autodock Tools

1. Select Protein Grid>Macromolecule>Open> \*.pdb

protein will be prepared for docking (nonpolar hydrogens merged with carbon, charges assigned) and saved as \*.pdbqt (iron will have charge 0)

2. Analysis of necessary grid size Grid>Grid Box…

cube with size will appear aromatic atoms are shown in red-green-blue sizes with yellow cross in its center

- move yellow cross over the heme iron and then above the ring using <offset> settings
- change spacing to 1 A (Vina use this settings)
- adjust size of cube so it will cover active site, but not much more
- note cube parameters

### 3. Edit protein PDBQT to charge iron(+2)

HETATM 4482 FE HEM A 500 5.890 24.568 -1.058 1.00 18.80 **2.000 Fe**

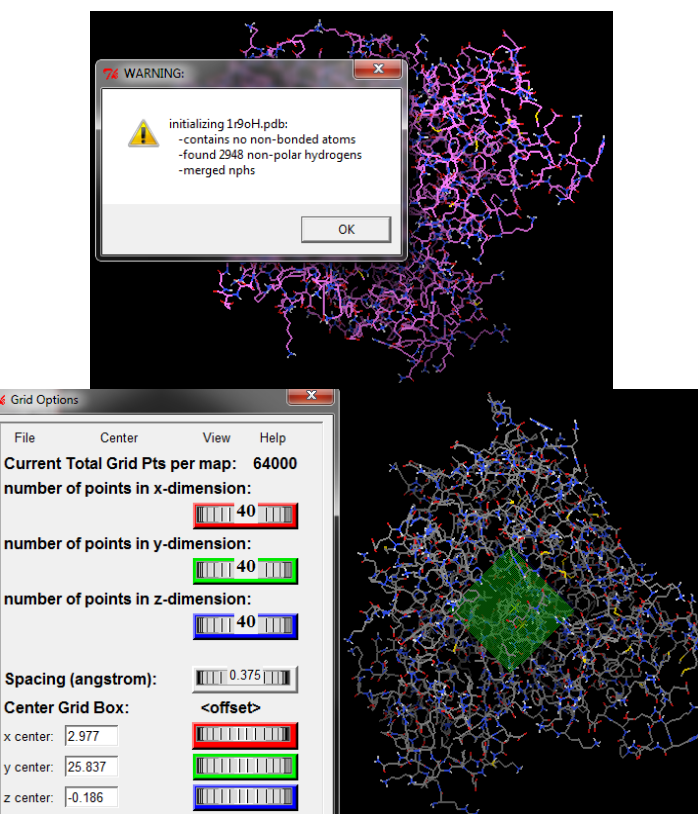

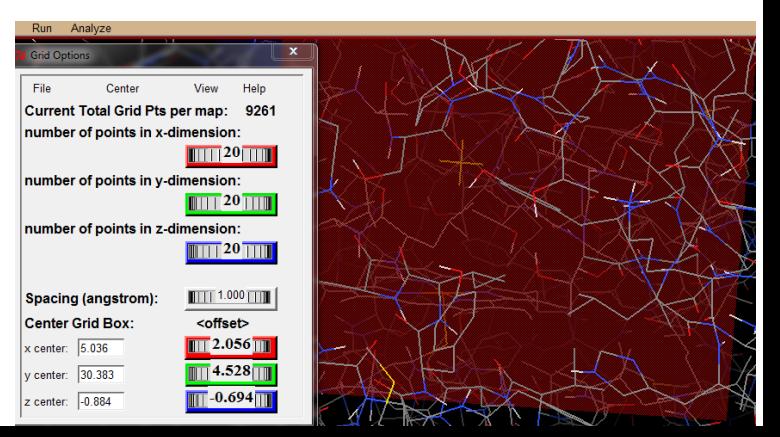

## Docking Setup – Vina

- Copy **vina.exe** into the same directory as both pdbqt (i.e. Desktop)
- Open **cmd** program (type cmd into the search field in Windows start panel)
- Go to directory with files see example on right
- Type **vina.exe** to see help (Tab key will fill up name of file)
- Either it is possible to fill in all parameters in one long line or within config file (next slide)

```
— 0 x
 C:\windows\system32\cmd.exe
 ::\Users\berka>cd Desktop
                                                           (cd Desktop ) change directory
 C:\Users\berka\Desktop>dir<br>| Svazek v jednotce C je TI31240700A.<br>| Sériové číslo svazku je 70CD-275A.
                                                          (cd ..) change directory up
  Uýpis adresáře C:\Users\berka\Desktop(dir) list entries in directory
                  00:47<br>00:47
                                \langle DIR \rangle<br>\langle DIR \rangle8.11.2014
 28.11.2014
                                          616 284 1r90.pdb<br>616 284 1r9oH.pdb<br>363 926 1r9oH.pdbqt
  2.11.2014
                  23:2711.2014
                  23:28\overline{11} \overline{2014}00:17
 27.11.2014<br>28.11.2014
                                                 015 obj01.pdb<br>743 obj01.pdbqt
                  00:06
08.11.2014
                  11:14\langle DIR \rangleUnused
 11.05.2011
                                           781 824 vina.exe
                 11:37
                                             2 385 076 2 385<br>Volných bajtů: 22 923 960 320
                 Souborů:
                 Adresářů:
C:\Users\berka\Desktop>vina.exe
Missing receptor.
Correct usage:
 Input:
                                    rigid part of the receptor (PDBQT)<br>flexible side chains, if any (PDBQT)<br>ligand (PDBQT)
    ---receptor arg<br>---receptor arg<br>--ligand arg
Search space (required):
                                    .<br>X coordinate of the center<br>Y coordinate of the center
     --center_x arg
     --center_y arg
      -center_z arg
                                     Z coordinate of the center
                                    size in the X dimension (Angstroms)<br>size in the Y dimension (Angstroms)<br>size in the Z dimension (Angstroms)
     --size_x_arg
      -size_y arg
    --size_z arg
 Output (optional):
     -out arg
                                    output models (PDBQT), the default is chosen based on
                                    the ligand file name
                                    optionally, write log file
   --log arg
Misc (optional):
      -cpu arg
                                           the number of CPUs to use (the default is to try to<br>detect the number of CPUs or, failing that, use 1)
                                           explicit random seed
   --seed arg
     --exhaustiveness arg (=8) exhaustiveness of the global search (roughly<br>proportional to time): 1+<br>--num_modes arg (=9)     maximum number of binding modes to generate<br>--energy_range arg (=3)   maximum energy difference betw
   --num_modes arg (=9)
    --energy_range arg (=3)
                                           mode and the worst one displayed (kcal/mol)
 Configuration file (optional):
     -config arg
                                    the above options can be put here
Information (optional):
```
## Docking parameters file - config.txt

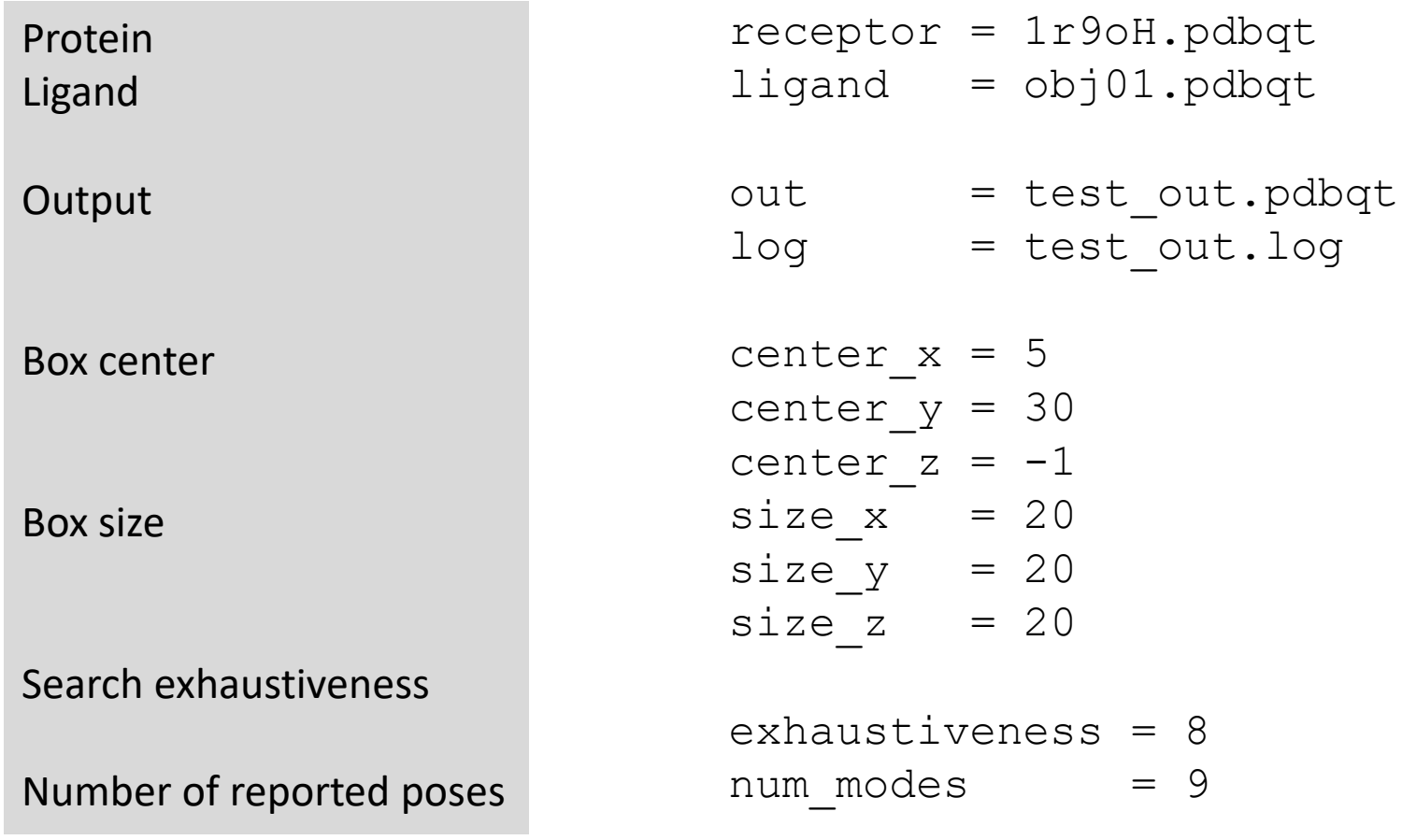

## Docking Run - Vina

#### • Run

vina.exe --config config.txt

- Vina detects available number of CPUs
- docking should take about 10 s
- progress is shown with stars
- Results is shown with predicted affinity in kcal/mol, and RMSD to the first predicted pose (same info is in log file)

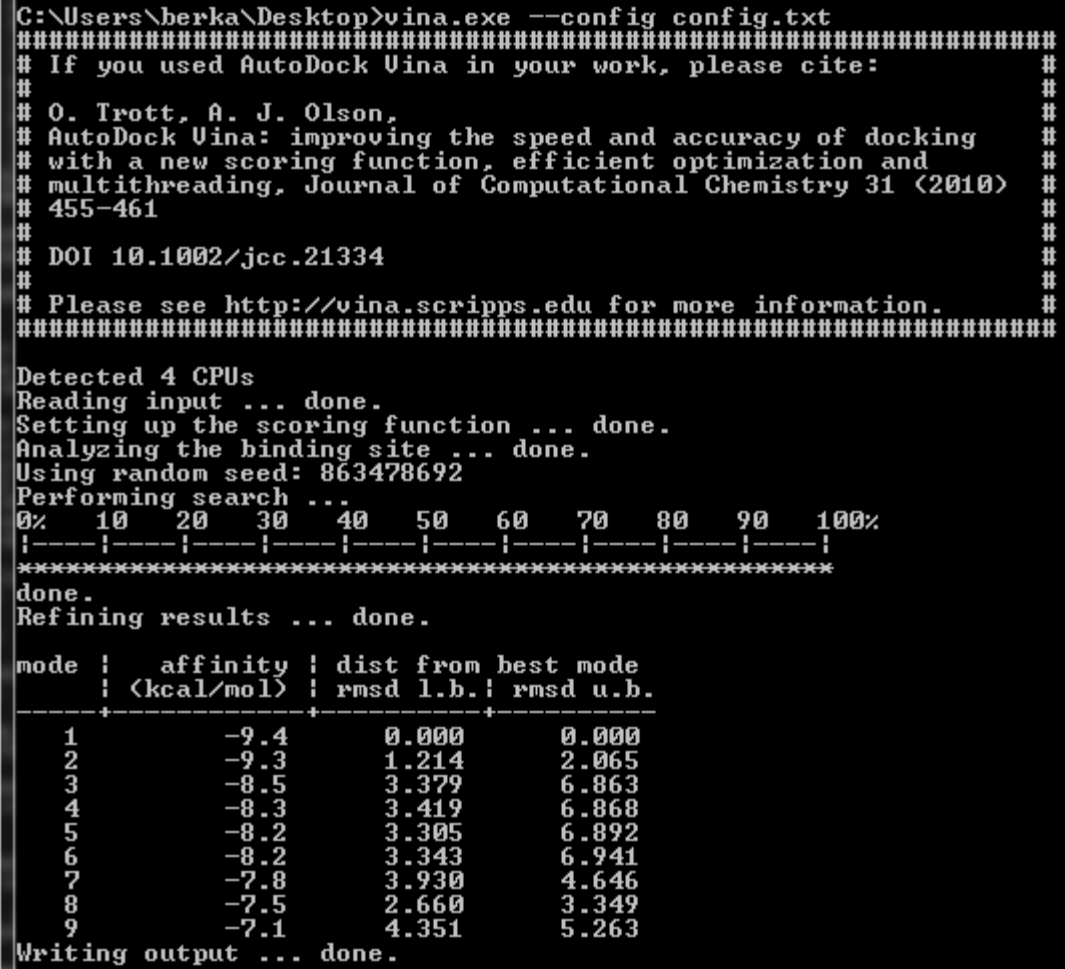

## Docking analysis – Pymol

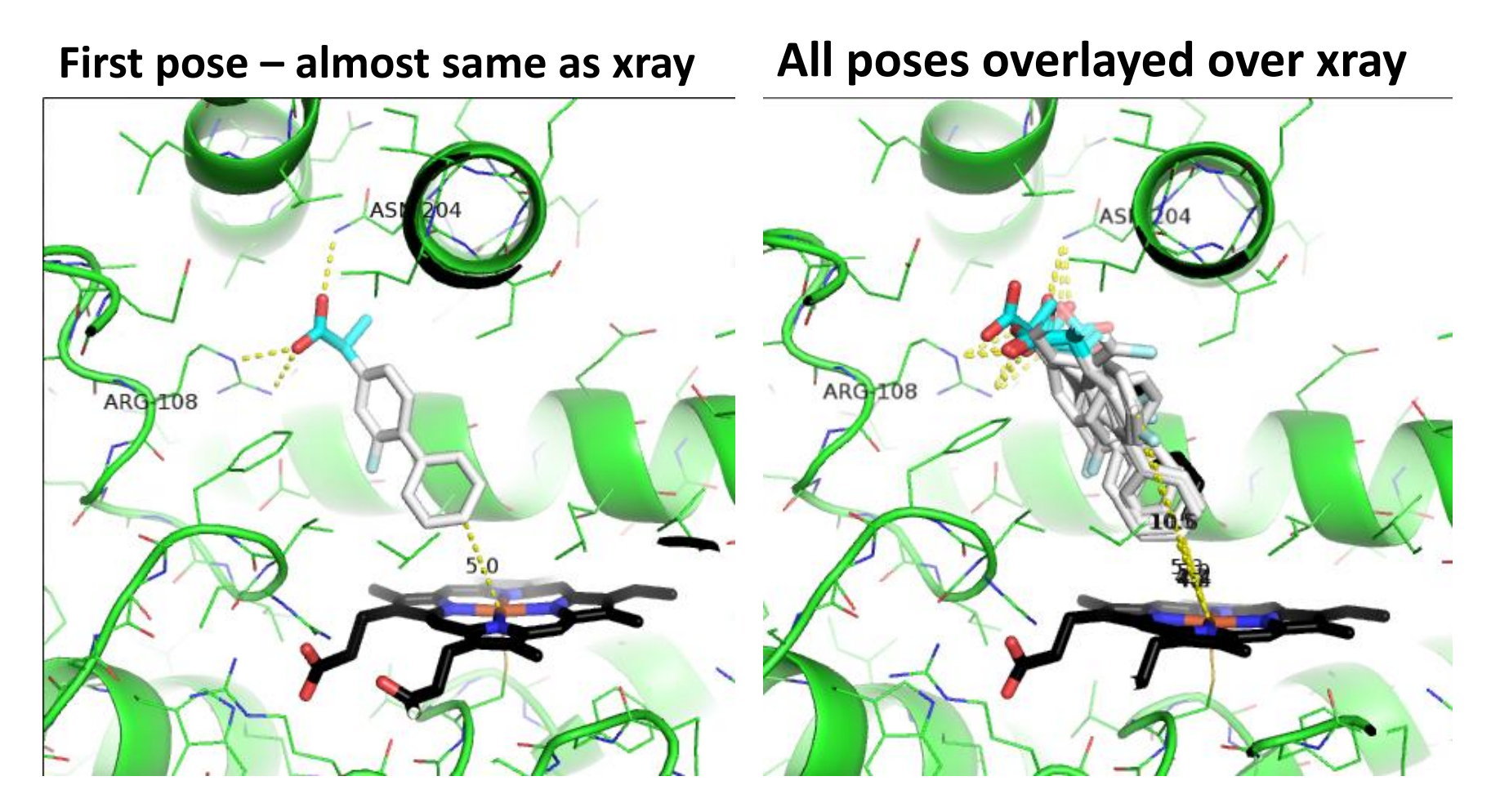

### Redocking was succesful

## Docking – Further Exercises

- Play a little with docking parameters
	- Starting position of ligand shift it in Pymol outside of protein
	- $-$  Exhaustiveness as small as 1 and as large as 20
	- Charge on iron (0, 2, 3 or left there oxygen atom on iron (reactive intermediate compound I has configuration Fe=O)
	- Add free rotation between both phenyl rings
- Prepare and dock ibuprofen will it bind similarly as flurbiprofen?
	- Build modul in Pymol
	- download sdf with major microspecies from PubChem,
	- download structure from [www.rcsb.org](http://www.rcsb.org/)

### **SMARTCYP**

### SMARTCyp

- Predictions of SOM (sites-of-metabolism) based on DFT calculations and cheminformatics
- Activation energies for individual CYP reactions on individual sites DFT (B3LYP/6-311++G(2d,2p))
- Comparison of HAT energies in individual fragments:

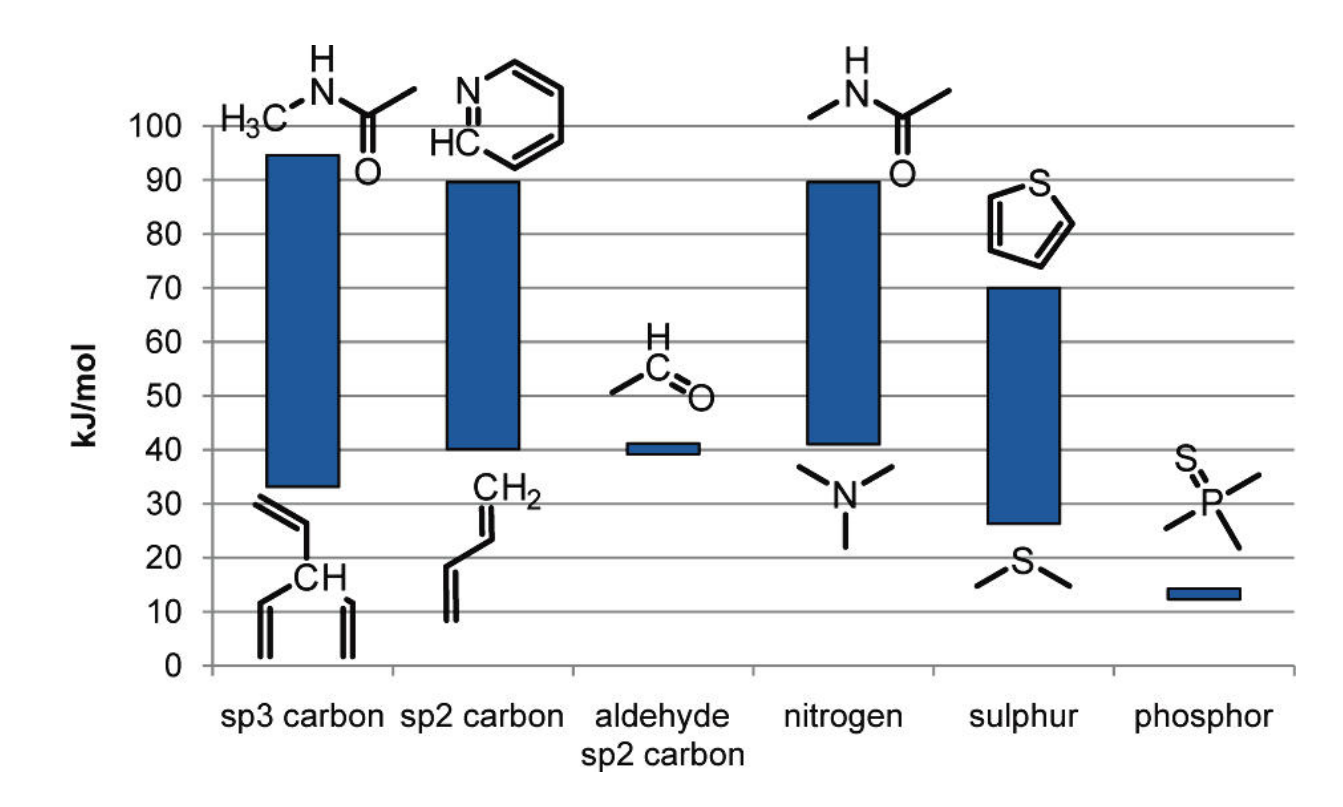

Rydberg P, Gloriam DE, Zaretzki J, Breneman C, Olsen L (2010) SMARTCyp: A 2D Method for Prediction of Cytochrome P450-Mediated Drug Metabolism. ACS Med Chem Lett 1: 96–100

### SMARTCyp – principle II

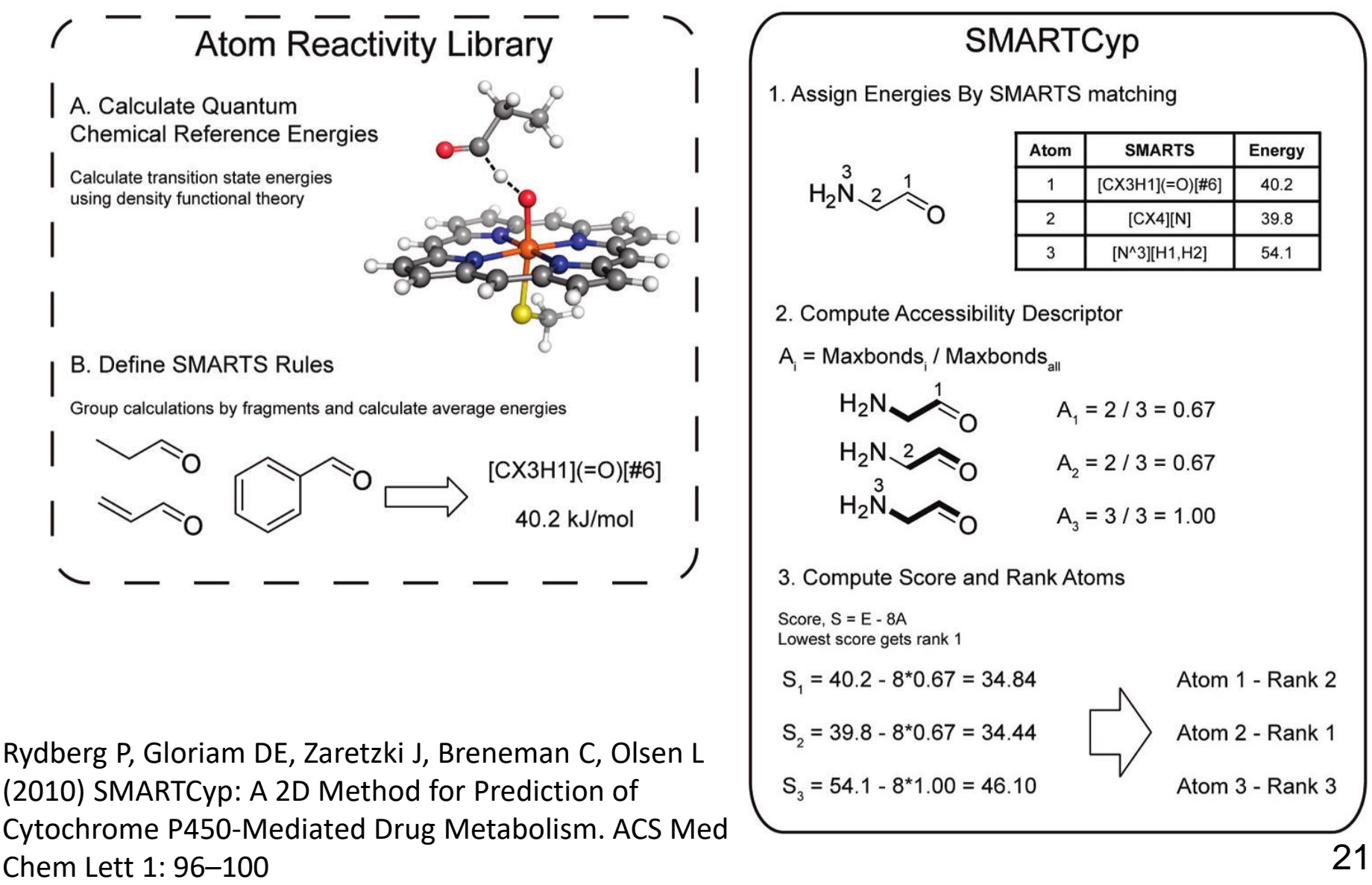

### SMARTCyp - input

### • [https://smartcyp.sund.ku.dk/](https://smartcyp.sund.ku.dk/mol_to_som)

#### **Current SMARTCyp version is 2.4.2**

SMARTCyp predicts the sites in molecules that are most liable to cytochrome P450 mediated metabolism.

#### You have three options for submitting molecules:

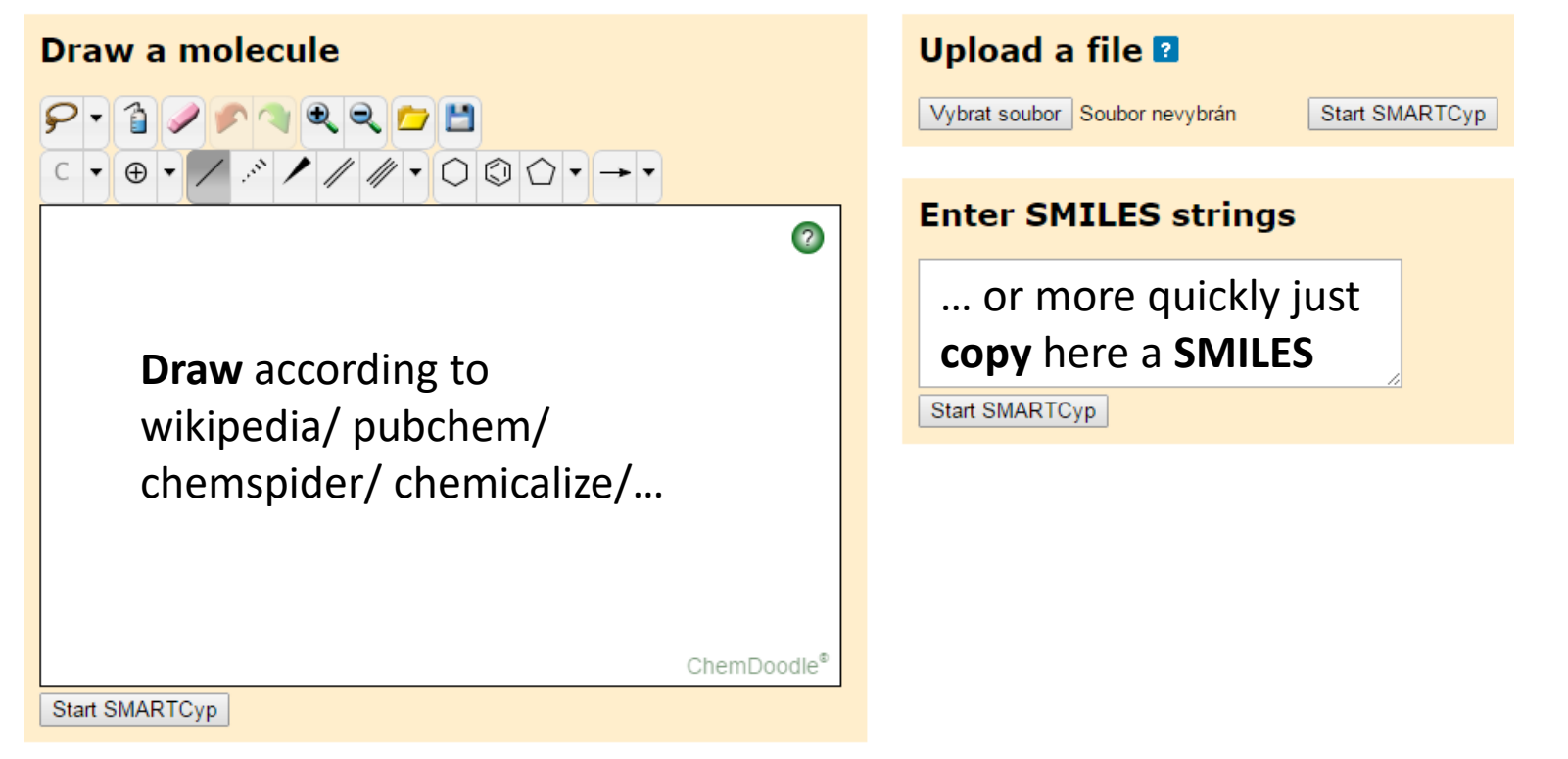

[P. Rydberg et al ACS Med. Chem. Lett., 2010, 1, 96-100](http://pubs.acs.org/doi/abs/10.1021/ml100016x) , P. Rydberg [et al Bioinformatics, 2010, 26, 2988-2989,](http://bioinformatics.oxfordjournals.org/content/26/23/2988.abstract) P. Rydberg and L. Olsen, ACS Med. Chem. Lett., 2012, 3, 69-73, [P. Rydberg and L. Olsen, ChemMedChem, 2012, 7, 1202-1209](http://onlinelibrary.wiley.com/doi/10.1002/cmdc.201200160/abstract), [P. Rydberg et al., Angew. Chem, Int. Ed. 2013, 52, 993-997, and](http://pubs.acs.org/doi/abs/10.1021/ml200246f) [Rydberg et al., Mol. Pharmaceutics 2013, 10, 1216-1223](http://dx.doi.org/10.1021/mp3005116)

## SMARTCyp - results

### Flurbiprofen  $CC(c1c1c1)F)c2cccc2)C(=O)O$

#### **Results from SMARTCyp version 2.4.2**

These results were produced: 2014-11-26\_22-54-52. The infiles were: [smiles.smi].

To alternate between heteroatoms and atom numbers, move the mouse cursor over the figure.

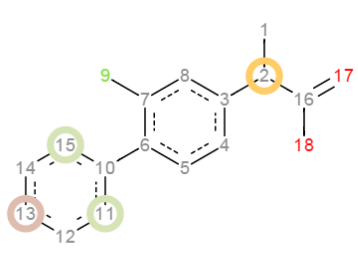

#### Generic – good for CYP3A4

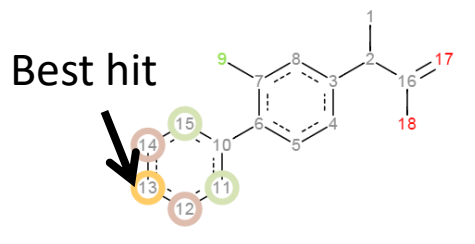

With pharmacophore for CYP2C9

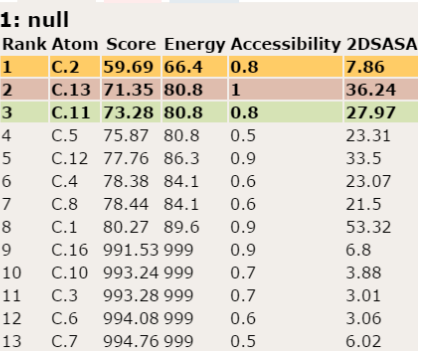

Standard CYP2C CYP2D6

Standard CYP2C CYP2D6

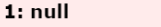

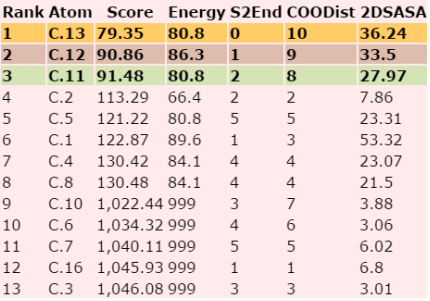

### Ibuprofen  $CC(C)$ Cc1ccc(cc1)C(C)C(=O)O

#### **Results from SMARTCyp version 2.4.2**

These results were produced: 2014-11-26\_23-06-32. The infiles were: [smiles.smi].

To alternate between heteroatoms and atom numbers, move the mouse cursor over the figure.

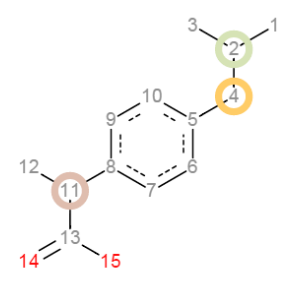

 $1: null$ Rank Atom Score Energy Accessibility 2DSASA 0.78 24.31 59.21 66.4 8.16 59.85 66.4 0.78 9.15 68.42 0.89 75.9 79.21 89.6  $\mathbf{1}$ 59.79 53.32 80.36 89.6 0.89

0.56

0.56

0.89

0.67

0.67

25.81

24.72

6.8  $4.3$ 

3.33

Standard CYP2C CYP2D6

80 82 86 3

80.87 86.3

991.62.999

993 49 999

993.53999

Best hit

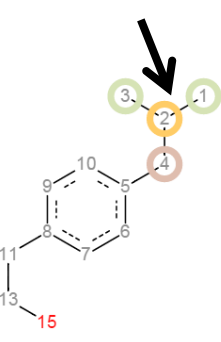

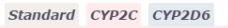

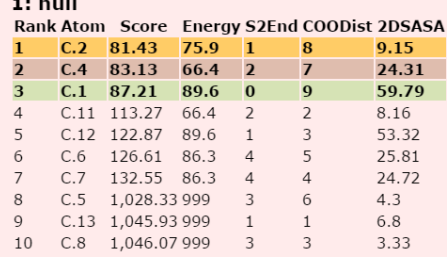

### Reality check

### Flurbiprofen Ibuprofen

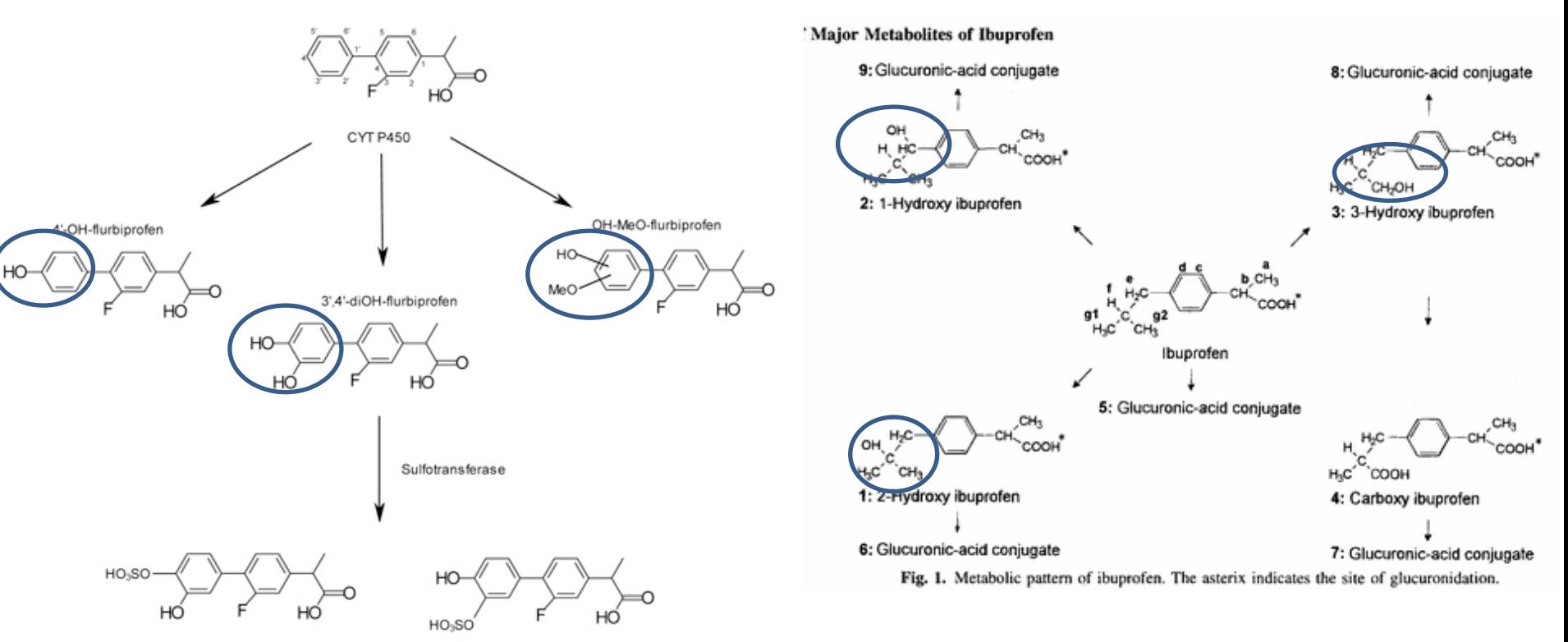

Cormac D. Murphy - Fluorinated drug metabolism in microorganisms Chimica [Oggi-Chemistry Today](http://www.teknoscienze.com/Pages/CO-journal-home.aspx) (2012) [30\(3\)](http://www.teknoscienze.com/Pages/CO-articles-list.aspx?tid=1&rid=47) [http://www.teknoscienze.com/Articles/Chimica-Oggi-Chemistry-Today-](http://www.teknoscienze.com/Articles/Chimica-Oggi-Chemistry-Today-Fluorinated-drug-metabolism-in-microorganisms.aspx)[Fluorinated-drug-metabolism-in-microorganisms.aspx](http://www.teknoscienze.com/Articles/Chimica-Oggi-Chemistry-Today-Fluorinated-drug-metabolism-in-microorganisms.aspx)

[Dorte R. Kepp,](http://link.springer.com/search?facet-author=%22Dorte+R.+Kepp%22) et al: Isolation and Characterization of Major Phase I and II Metabolites of Ibuprofen. Pharm Res 1997, 14 ([5\)](http://link.springer.com/journal/11095/14/5/page/1), 676-680

## Pymol installation on Windows

- Install miniconda or any other Python
	- Allows pip installation
- Download Whl files from Gohlke webpage
	- <https://www.lfd.uci.edu/~gohlke/pythonlibs/#pymol>
- Installing PyMOL (and its Dependencies): open a Command Prompt:
	- pip install wheel
	- pip install pymol-2.3.0-cp37-cp37m-win\_amd64.whl
	- pip install pymol\_launcher-2.1-cp37-cp37m-win\_amd64.whl
- Run Pymol
	- type pymol in the Command Prompt.
	- OR, browse your Python Scripts directory, right-click on the file pymol.exe and select the option Send to followed by Desktop (create shortcut).

[https://bitsilla.com/wiki/doku.php?id=howto:pymol\\_install\\_on\\_windows](https://bitsilla.com/wiki/doku.php?id=howto:pymol_install_on_windows)